# Viewing Multiple Interactive Plots with plotly And trelliscopejs

Jeremy Selva ? m 2 y

# Introduction to Lipids

**Lipids are organic compounds that are mostly insoluble in polar solvents like water.**

**The most common ones are cholesterol and triglycerides in blood lipid panel test.**

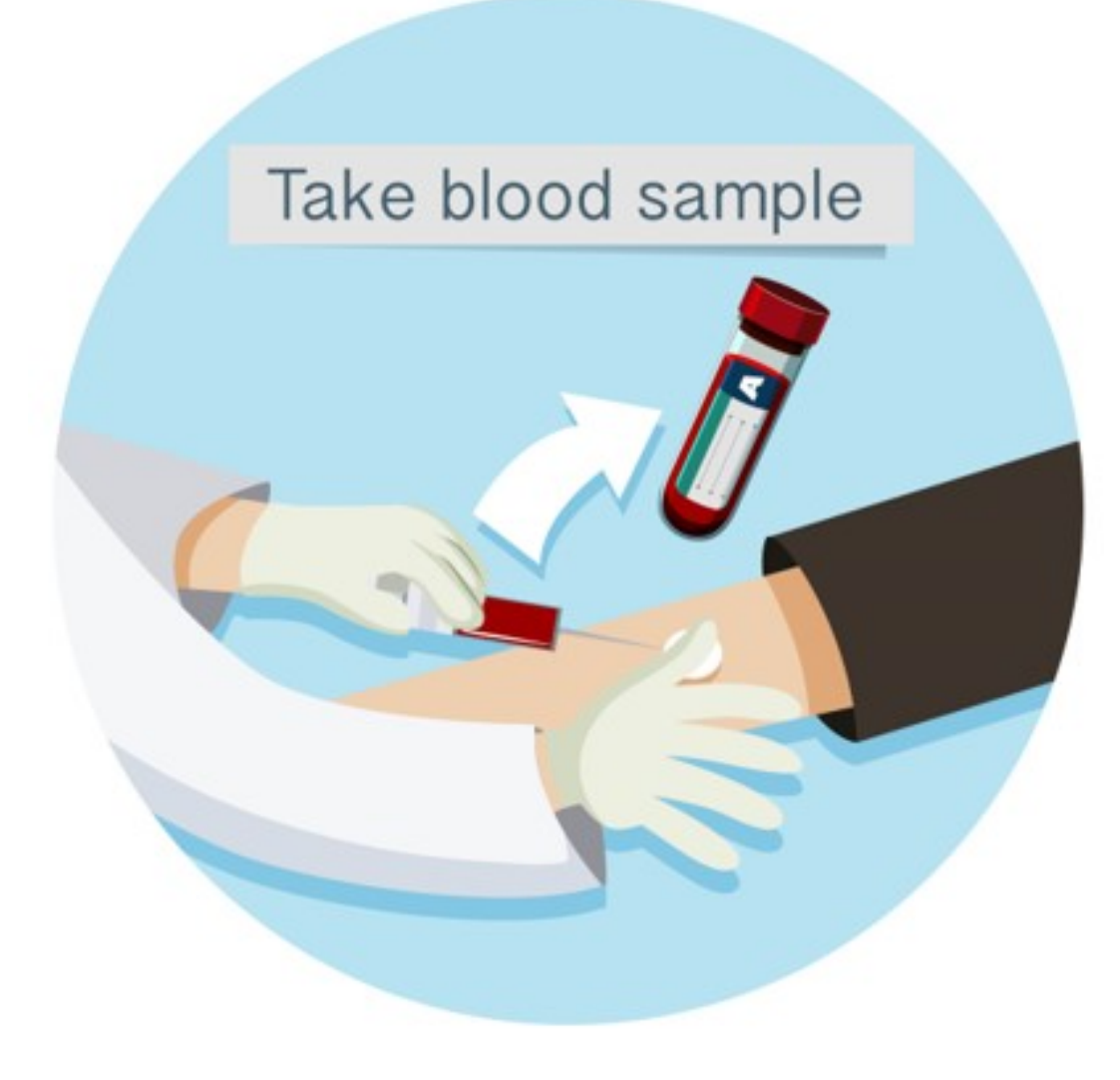

# How Lipids are measured (Targeted Lipidomics)

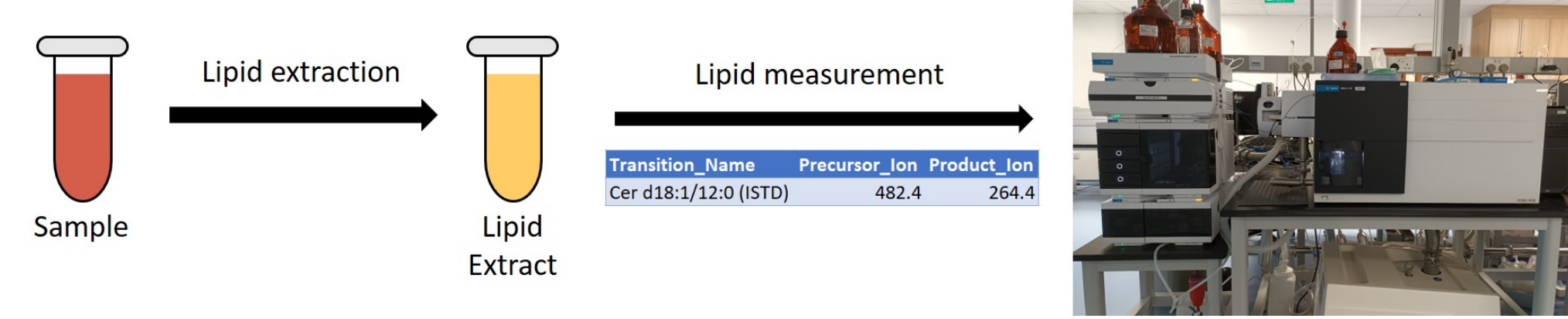

Liquid Chromatography/Mass Spectrometry

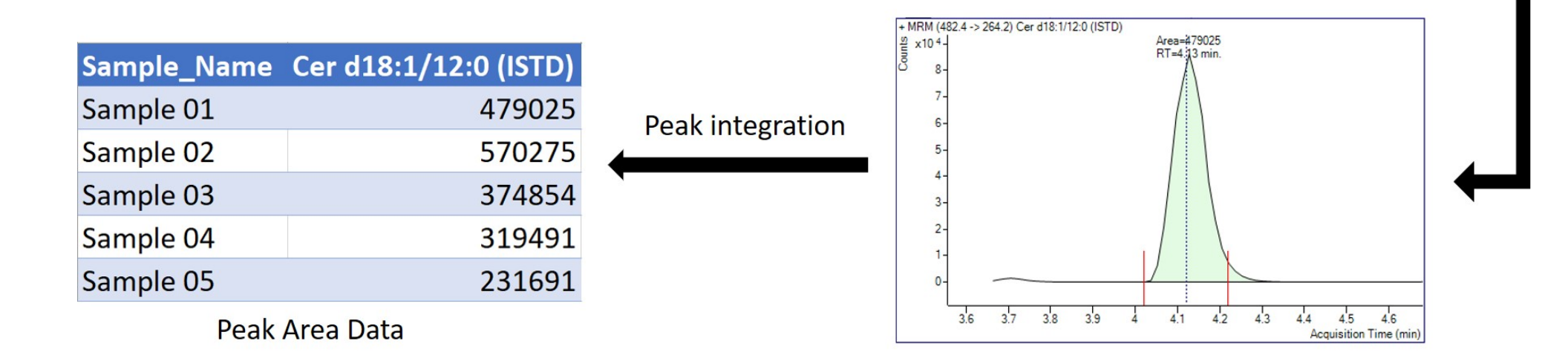

# Quality Control (QC) Samples

**Quality control samples helps to check the severity of variation from external sources such as contaminant ions.**

**We want to keep molecules that gives a low variation on the quality control samples.**

**Plots are exported as pages in a pdf file.**

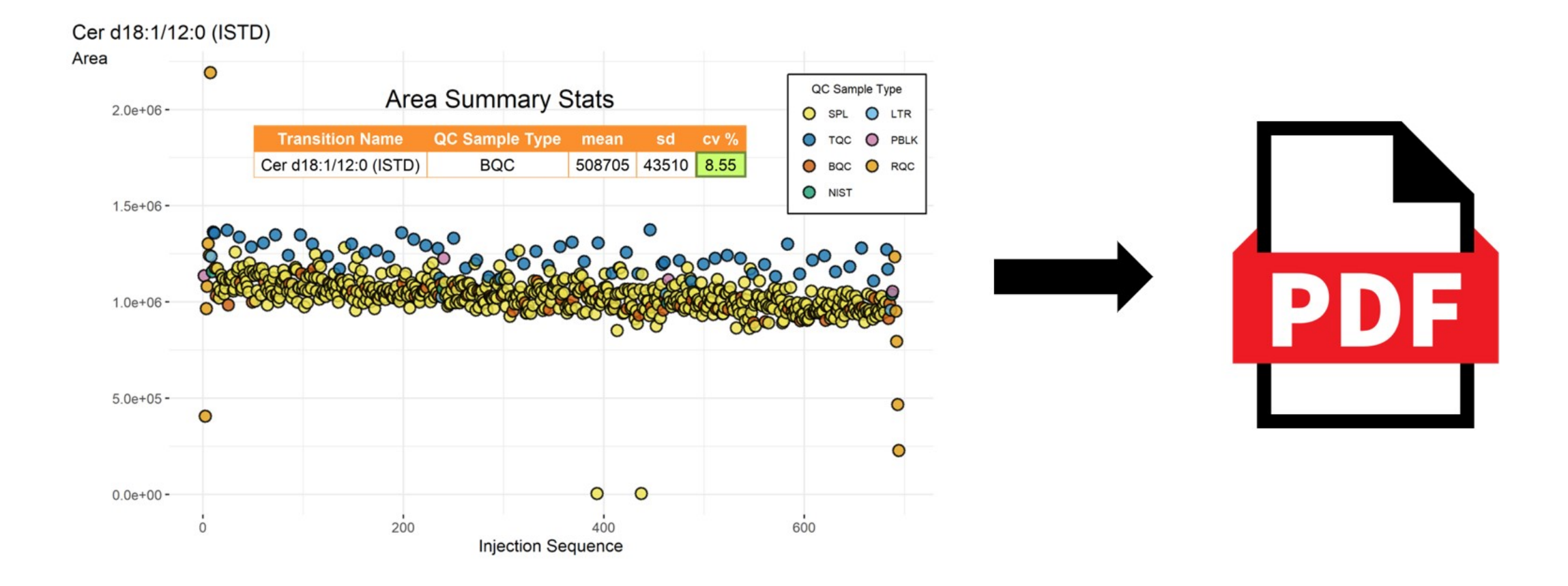

# Motivation for using [plotly](https://plotly.com/r/) and [trelliscopejs](https://hafen.github.io/trelliscopejs/)

**Today's targeted lipidomics workflow can measure up to a few hundred molecules. This gives a pdf file of over 500 pages.**

**Looking at these static plot individually to gain insights is tedious.**

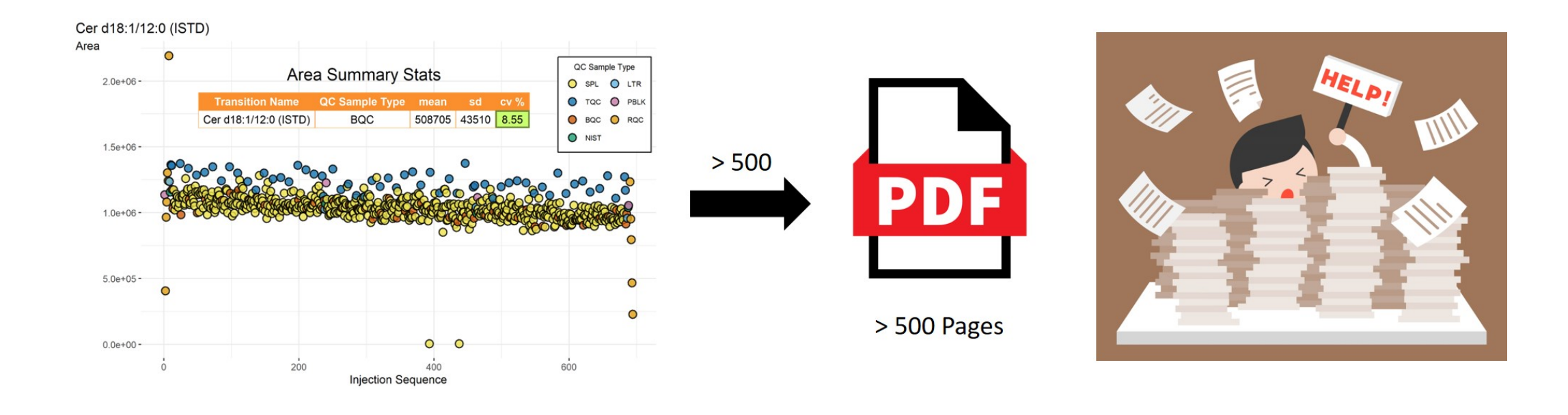

# Motivation for using [plotly](https://plotly.com/r/) and [trelliscopejs](https://hafen.github.io/trelliscopejs/)

**Out of > 500 molecules,**

- **Can I have more info about the outlying samples in the red box ?**
- **How many Ceramides have BQC CV over 20% ?**
- **Can you plot the same data as a Raincloud Plot ?**

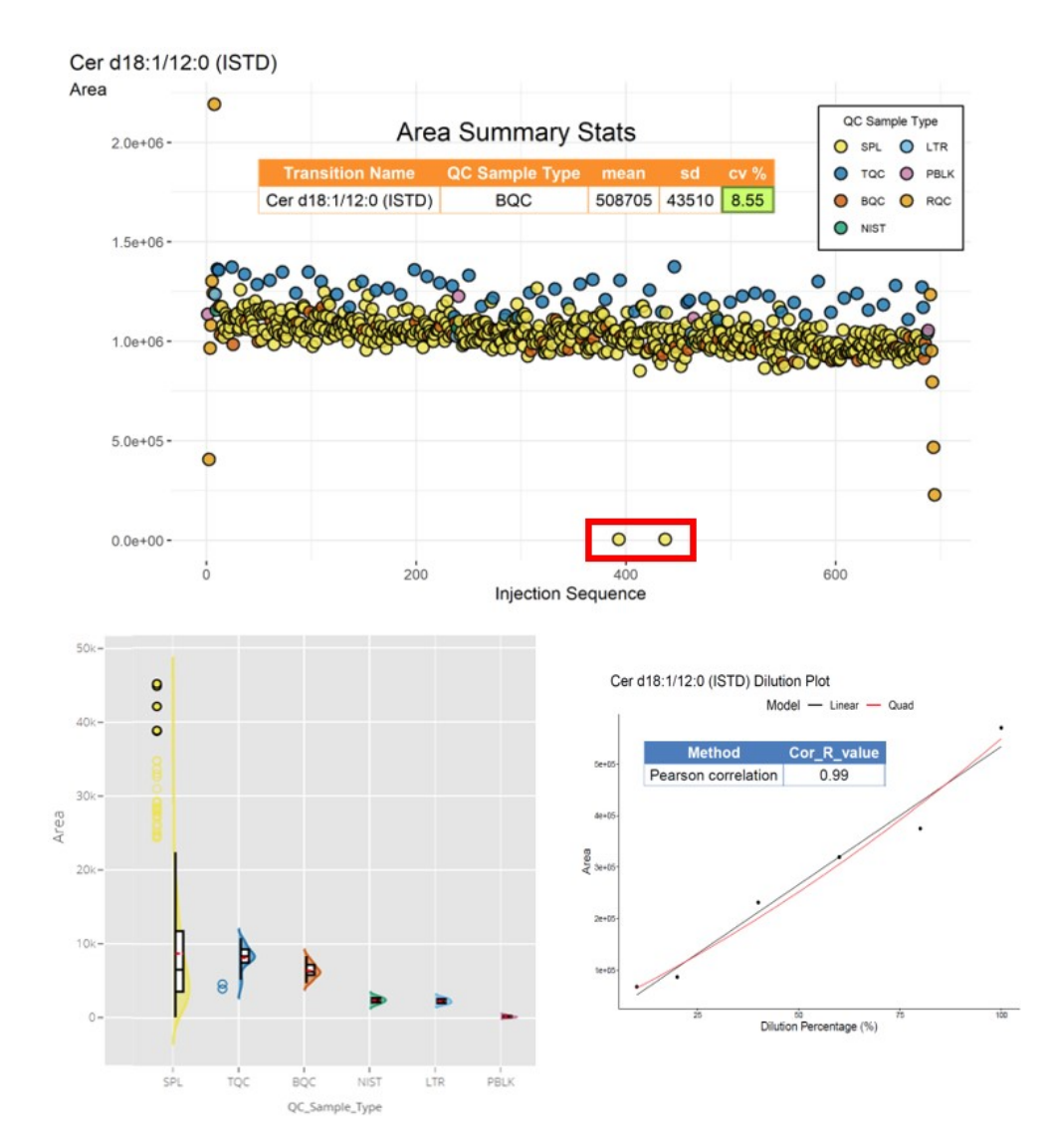

# Motivation for using [plotly](https://plotly.com/r/) and [trelliscopejs](https://hafen.github.io/trelliscopejs/)

**Using** [plotly](https://plotly.com/r/) to create interactive plots is **moving in the right direction.**

**However, distribution of such results to collaborators/managers remains a challenge.**

**Interactive plots cannot be stored in pdf files.**

**was considered but [Shiny](https://shiny.rstudio.com/)**

- **Lack expertises to maintain a secure web server to run applications. [Shiny](https://shiny.rstudio.com/)**
- **Cannot expect collaborators/managers to install/run R packages and code to rebuild the application just to view the results. [Shiny](https://shiny.rstudio.com/)**

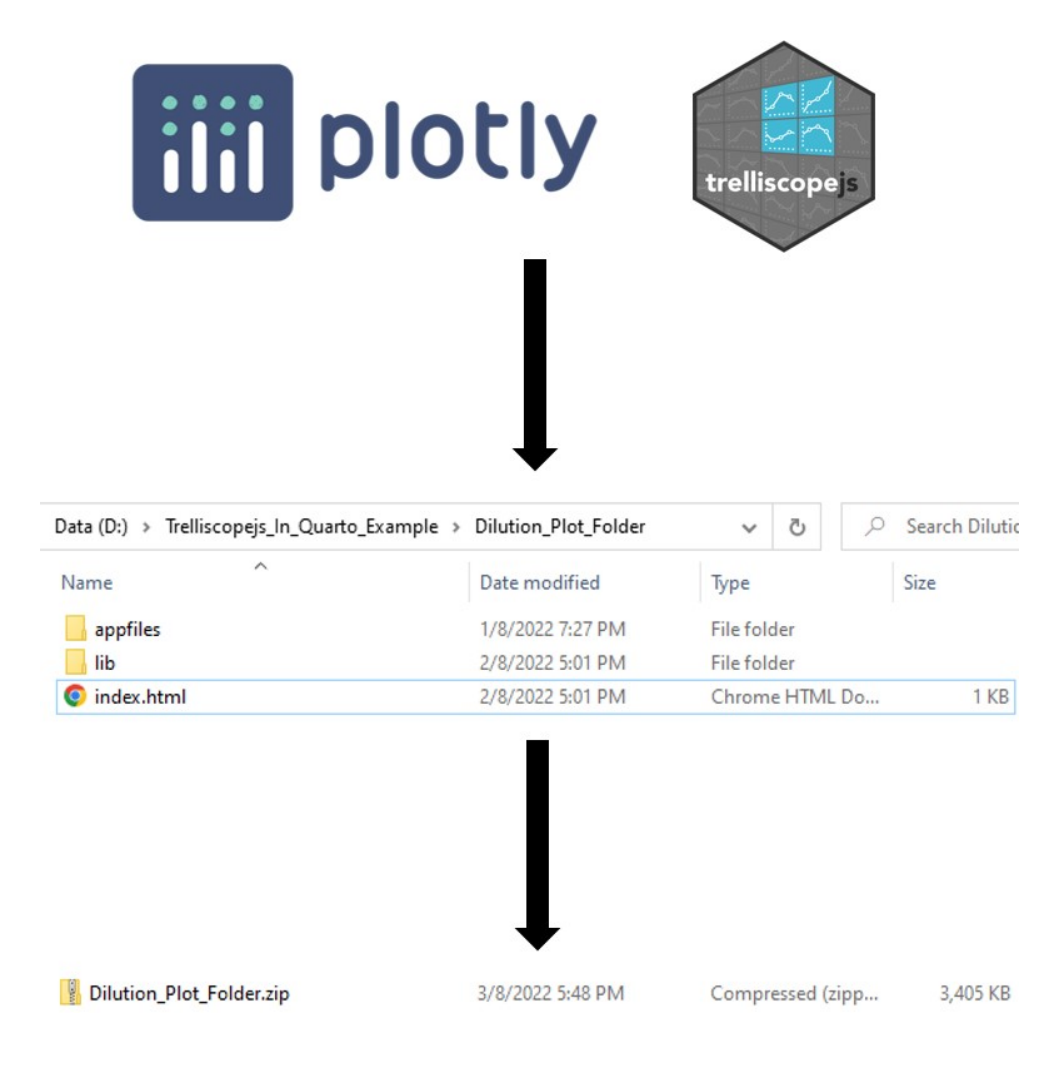

# to the contract of the contract of the contract of the contract of the contract of the contract of the contract of the contract of the contract of the contract of the contract of the contract of the contract of the contrac

# Select a Display to Open

no thumbnail

no thumbnail

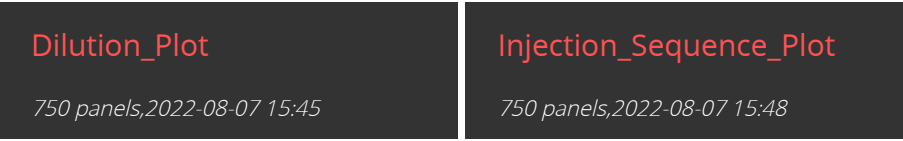

CLOSE

# Quarto Example

### Thanks to open science, I am able to create a walk through example using Quarto  $\mathcal{O}(\Omega)$ .

#### Article | Open Access | Published: 10 January 2022

#### Lipidomic profiling of human serum enables detection of pancreatic cancer

Denise Wolrab, Robert Jirásko, ... Michal Holčapek  $\Box$  + Show authors

Nature Communications 13, Article number: 124 (2022) Cite this article 9421 Accesses | 5 Citations | 41 Altmetric | Metrics

#### Data availability

All data necessary to support the conclusions are available in the manuscript or supplementary information. Source data are provided with this paper. Raw data, instructions for software handling, and the software are deposited at figshare.com:https://figshare.com/s/cc087785ca362af7118e-(UHPSFC/MS; Phase I and Phase II). https://figshare.com/s/e336bdf3a52f04c2de1f-(Shoutgun-MS (LR and HR); Phase II). https://figshare.com/s/cb071be45cd91a7c90e2-(MALDI-MS; Phase I). https://figshare.com/s/1fd10f273b049b93fa24-(RP-UHPLC/MS; Phase II). Source data are

provided with this paper.

#### **Supplementary information**

**Supplementary Information** 

**Peer Review File** 

**Description of Additional Supplementary Files** 

**Supplementary Data 1-20** 

**Reporting Summary** 

#### Table of contents

Introduction

Background R Packages Used Input Data Nested Data Annotate Transition Names Calculate Transition Statistics Plotting Palette Plot Dilution Curves Plot Injection Sequence Cognostics Create Trellis Plot Package References References

#### **Quarto Report Example With Plotly and Trelliscopejs** Show All Code

Written by Jeremy Selva @ ?

## **Introduction**

Here is a report showing how to create injection sequence plot and dilution plot using plotly for each Multiple Reaction Monitoring (MRM) transition in Mass Spectrometry.

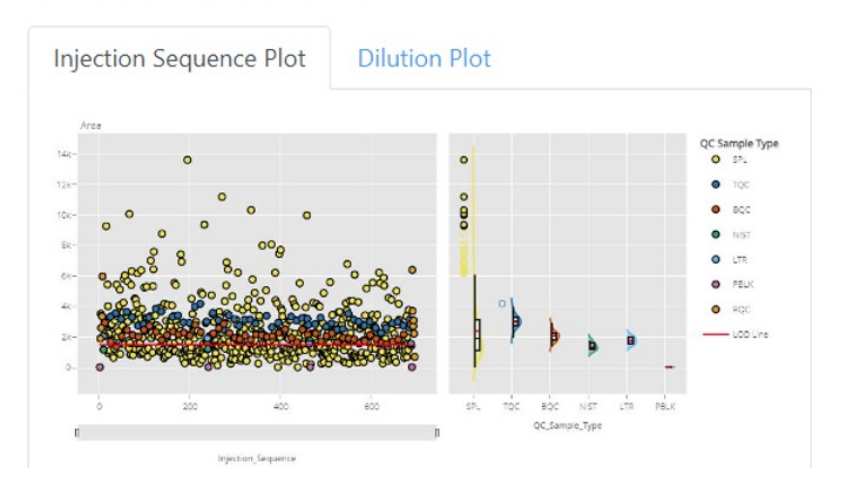

Hide All Code

**View Source** 

 $\circ$ 

</>
Code

# Column Of Plots

### Use dplyr:: mutate and trelliscopejs:: pmap\_plot to save plotly plots as a new column.

dilution plot table <- summary data |> dplvr::mutate( dilution panel =  $t$ relliscopejs::pmap plot(  $list(d)$   $\frac{1}{1}$   $\frac{1}{1}$   $\frac{1$ plot dil curve plotly, dilution title =  $"$ dilution pal = dilution pal, sample name var = "Sample Name", dil batch var = "Dilution Batch Name", conc\_var = "Relative\_Sample\_Amount\_[%]", conc var units =  $\frac{9\%}{8}$ , conc var interval =  $25$ , signal var = "Area", x axis title = "Relative Sample Amount",  $y_axis_title = "Area",$  $y$  axis rangemode = "normal",  $lin\_reg\_name = "lin reg",$ quad\_reg\_name = "quad reg", show legend =  $TRUE$ , show  $y$  axis title = TRUE, annotation var =  $c("Dilution Batch Name",$ "Injection Sequence", "Acqusition Time Stamp", "Vial Position")  $\big)$  $|$ dplyr::select(-c("dilution\_data", "sample\_data"))

#### Map over multiple inputs simultaneously and return a vector of plots

Source: R/tidy.R

Map over multiple inputs simultaneously and return a vector of plots

 $map2\_plot(.x, .y, .f, . . .)$ 

 $pmap\_plot(.1, .f, . . .)$ 

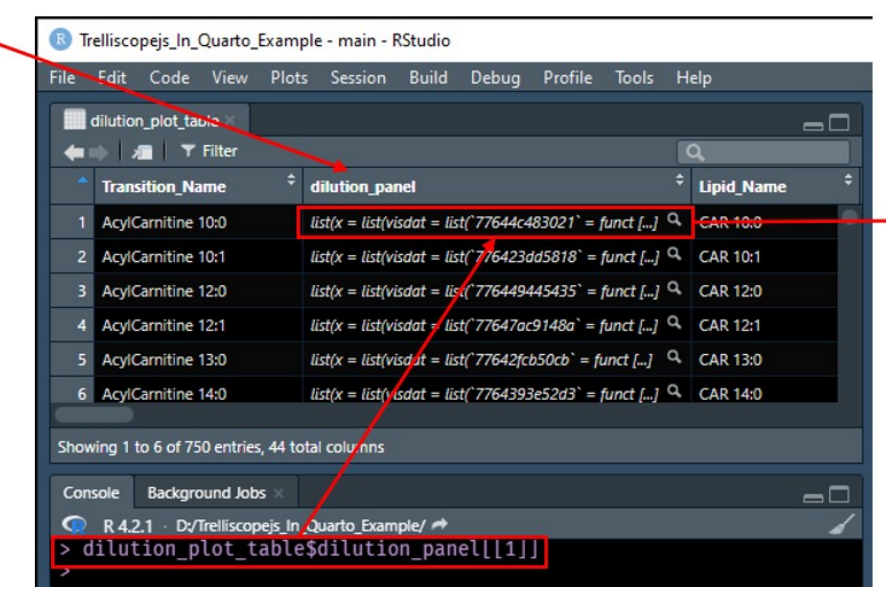

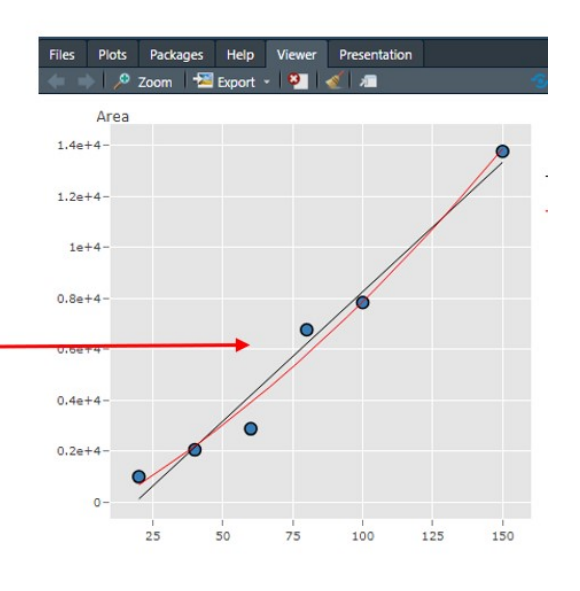

# trelliscopejs cognostics

Providing metadata information as trelliscopejs cognostics can help to improve the user experience.

### Refer to the Quarto  $\mathcal{O}(\Omega)$  example on how to do it.

Injection Sequence Plot

Information About This Display

#### Cognostics

To help navigate the panels, the following cognostics have been computed. For information on how to use these metrics to interact with the panels, please click the "?" icon in the top right corner of the application or hit the key "a".

- · Transition Name:conditioning variable
- Lipid Name:Converted transition name to suit lipid nomenclature set by Liebisch et. al. 2020.
- For Rgoslin: Input transition for the R package rgoslin to annotate.
- Precursor\_Ion:The ion to be fragmented into smaller fragment ions.
- . Product Ion: lons created from fragmentation of the precursor ion.

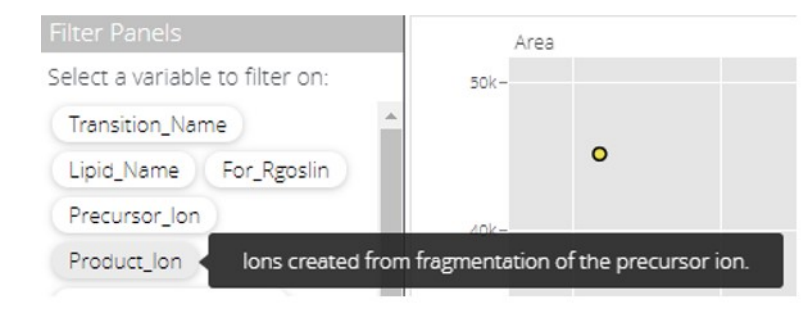

#### Table of contents

Introduction

R Packages Used

Input Data

Nested Data

Annotate Transition Names

Calculate Transition Statistics

Plotting Palette

Plot Dilution Curves

Plot Injection Sequence

#### Cognostics

Cognostics Conversion Functions

Coanostics Setup

Cognostics Creation

Create Trellis Plot

Package References

References

# **Cognostics**

To output these interactive plots as a trellis plot in html, we need to convert our current tibble and dilution plot table and injection sequence table into a cognostics dataframe.

The cognostics dataframe consist of three components

- 1. A group of columns known as conditioning variables. They will form the unique id of the trellis plot. As such, each row of these columns must be unique. In our example, the column used is Transition Name
- 2. One column that holds the images to display each plot in the trellis. This column is known as the panel variable. We just created this column using trelliscopejs::pmap\_plot\_earlier.
- 3. The other columns will be grouped as general cognostics columns.

### **Cognostics Conversion Functions**

The relevant functions to convert all columns, except the panel variable, to cognostics objects are as follows.

 $\triangleright$  Code

### **Cognostics Setup**

The function trelliscopejs:: cog is used to convert a column into cognostic object. The following meta information must be provided in order for the conversion to be successful.

# **Results Distribution**

### To export a trelliscopejs object.

### Step 1. Set working directory

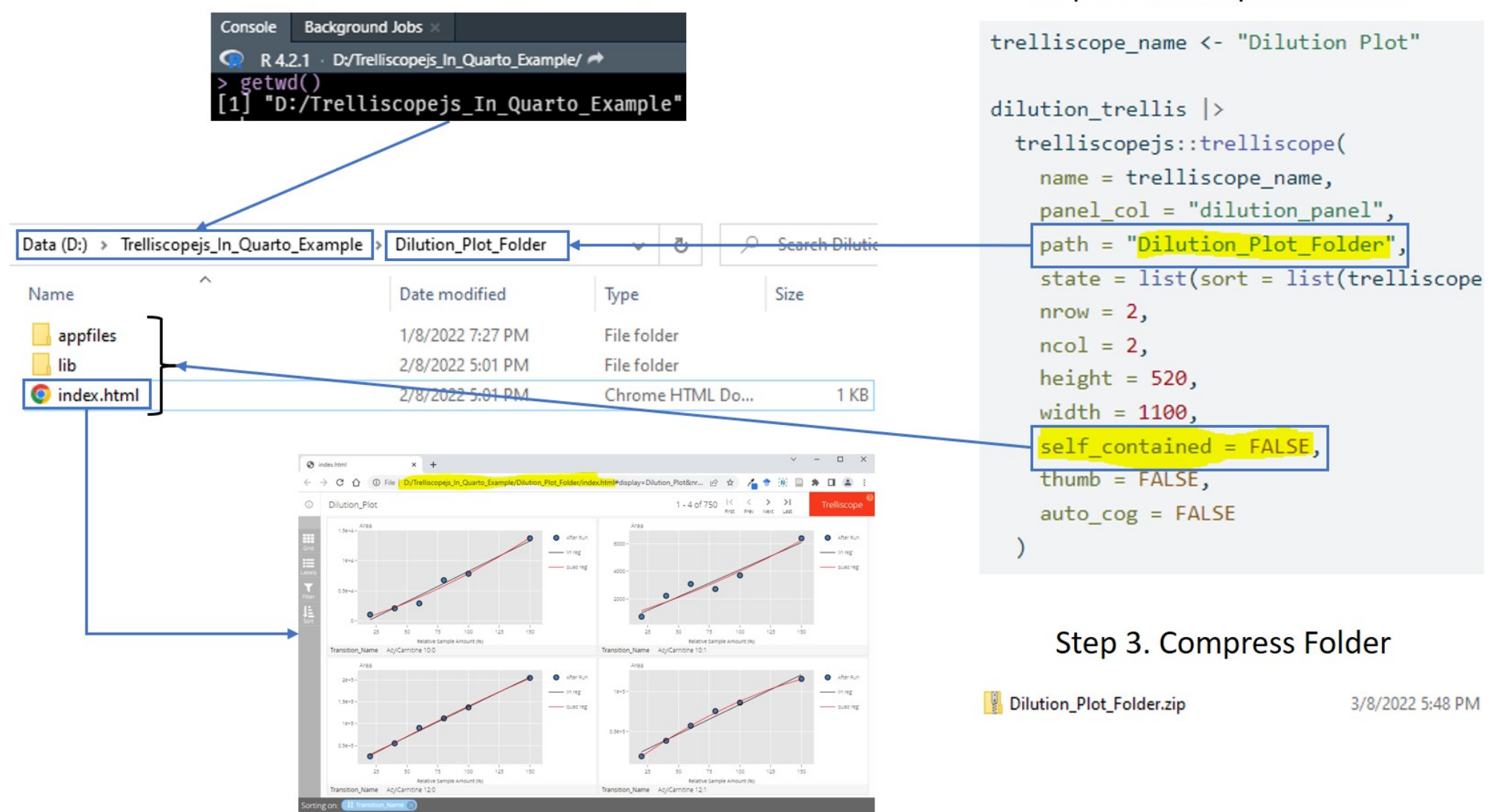

Step 2. Call script in console

# **Results Distribution**

Console

Name

extensions

Dilution\_Plot\_Folder

Injection Sequence Plot Folder

**R** Trelliscopeis In Quarto Example.Rproj

data

images

renv

utils

index files

.gitattributes

.gitignore

**Rhistory** 

.Rprofile

index.html

index.gmd

renv.lock

README.md

README.Rmd

O

getwd()

### To export a Quarto document with trelliscopejs object.

22/7/2022 7:11 PM

3/8/2022 5:31 PM

3/8/2022 5:24 PM

2/8/2022 4:30 PM

2/8/2022 4:21 PM

2/8/2022 4:52 PM

3/8/2022 12:31 PM

### Step 1. Set working directory

**Background Jobs** 

### Step 2. Render Quarto script

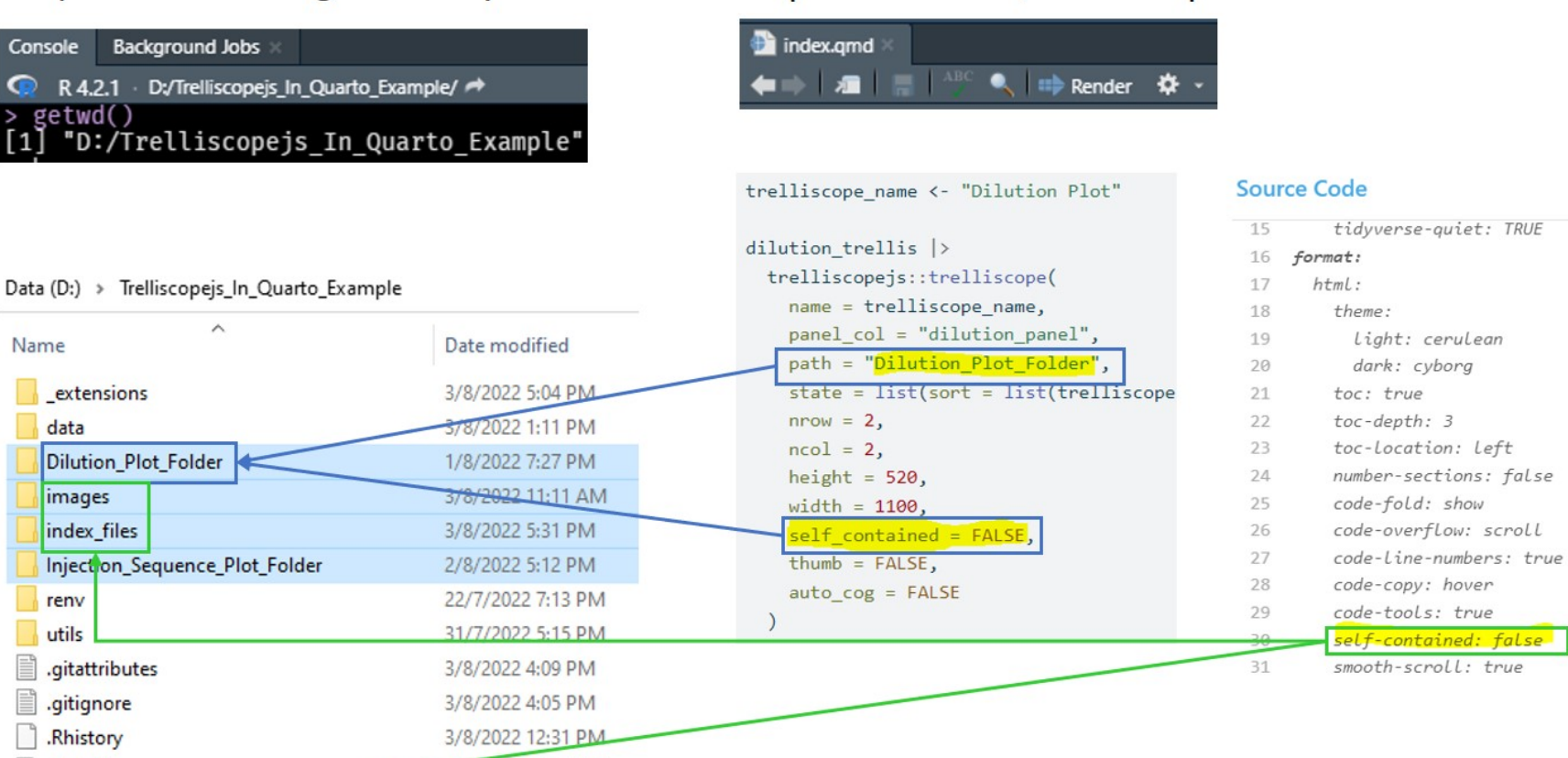

### Step 3. Compress Highlighted Files/Folders

Quarto\_Example.zip

3/8/2022 6:59 PM

# Results Distribution

### **Exported examples are found under the [Releases](https://github.com/JauntyJJS/Trelliscopejs_In_Quarto_Example/releases) section in the below [GitHub](https://github.com/JauntyJJS/Trelliscopejs_In_Quarto_Example) page.**

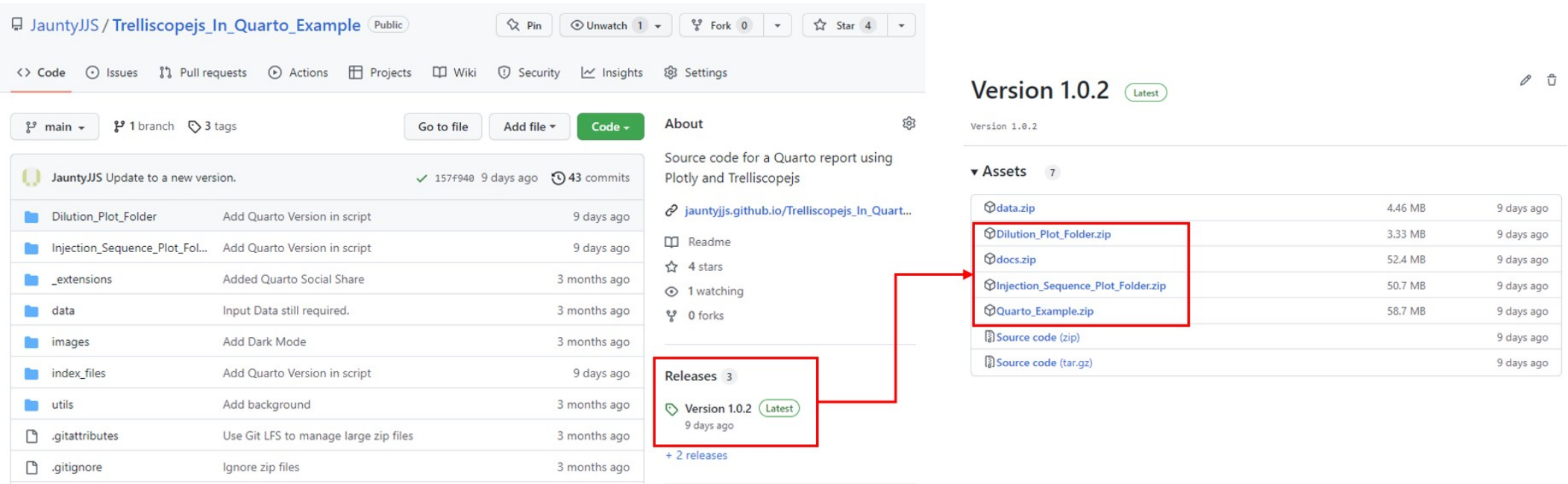

# Other Resources

### trelliscopejs **Examples**

- **<https://ryanhafen.com/blog/pokemon/>**
- **<https://hafen.github.io/trelliscopejs-demo/mri/>**
- **<https://hafen.github.io/trelliscopejs-demo/network/>**
- **<https://www.rostrum.blog/2019/06/20/goat-scope/>**

### **Presentation**

- **<https://www.rstudio.com/resources/rstudioconf-2017/trelliscopejs/>**
- **<https://www.youtube.com/watch?v=TgFJrfSEKuQ>**
	- **See talk at around 54.55**
	- **[Slides](https://github.com/agstn/UseR2022_dashboards)**

**Hope to see more examples…**

# Conclusion

**Summary**

- **Quality control samples are useful to check for unwanted variation in a targeted lipidomics workflow.**
- [plotly](https://plotly.com/r/) and [trelliscopejs](https://hafen.github.io/trelliscopejs/) can help to explore **many interactive plots in an effective way.**
- **Hope that the Quarto example and advice provided are useful.**

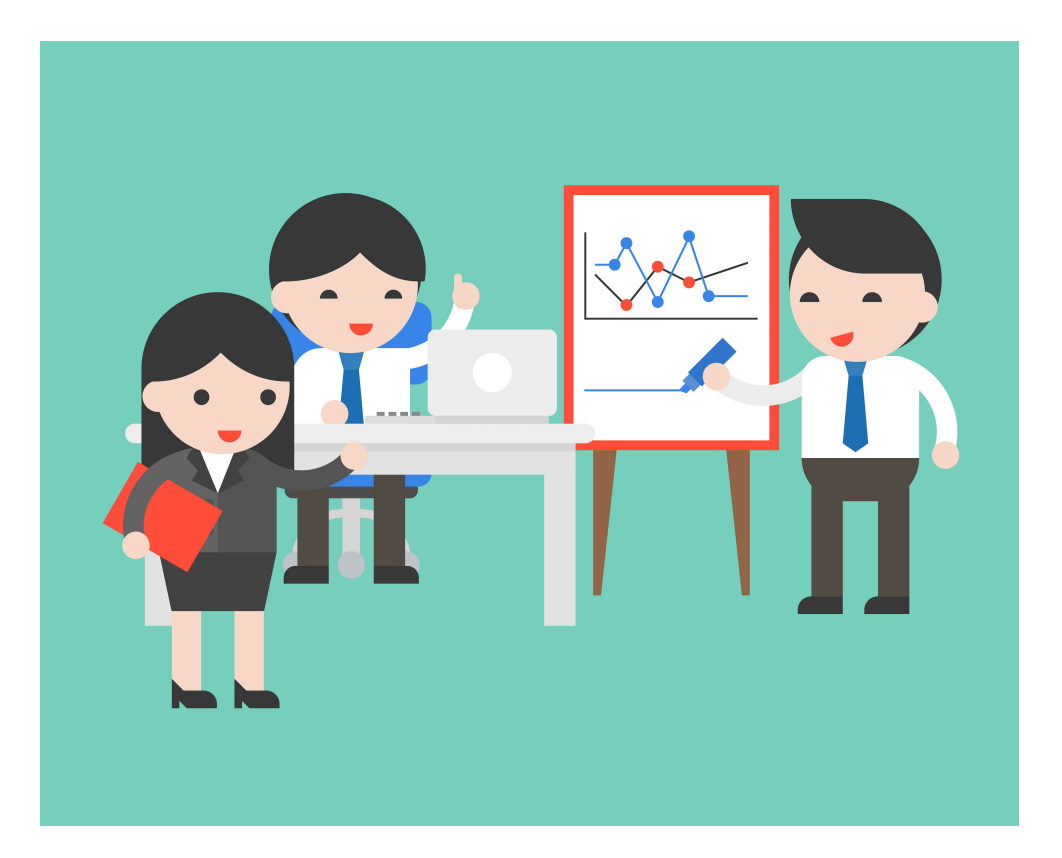